### Cheatography

# Kivy Interactive Applications and Games in Python Cheat Sheet by Ibrahim Omar via cheatography.com/58047/cs/15365/

| Layouts                                                |                                                                                                    |
|--------------------------------------------------------|----------------------------------------------------------------------------------------------------|
| proportional coordinates                               | ("percentages" of the total size of<br>the window) rather than fixed<br>coordinates (exact pixels).[ 10 ] |
| size_hint                                              | size_hint: .4, .3                                                                                         |
| pos_hint:<br>{'x': 0, 'top':<br>1}                     | pos_hint: {'right': 1, 'y': 0}                                                                            |
| pos_hint:<br>{'center_x':.<br>5,<br>'center_y':.5<br>} | would align a widget in the middle no matter the size of the window.                                      |
| pos: root.x,<br>root.top -<br>self.height              | we should have used: x: 0 top: root.height                                                                |
|                                                        | es x, center_x, right, y, center_y,                                                                       |

The properties x, center\_x, right, y, center\_y, and top always specify fixed coordinates (pixels), and not proportional ones. If we want to use proportional coordinates, we have to be inside a Layout (or an App) and use the pos\_hint property.

#### Drawing basic shapes 2 Chapter 2

Ellipse works very similar to Rectangle, but it has three new properties: angle\_start, angle\_end, and segments.

http://kivy.org/docs/apikivy.graphics.vertex\_instructions.html

| layouts 2 |                                                                               |             |             |
|-----------|-------------------------------------------------------------------------------|-------------|-------------|
| Property  | Value                                                                         | For layouts | For widgets |
| size_hint | A pair w, h: w,<br>and h express<br>a proportion<br>(from 0 to 1 or<br>None). | Yes         | No          |

| layouts 2                          | (cont)                                                                                                    |                                                                       |     |
|------------------------------------|----------------------------------------------------------------------------------------------------|-----------------------------------------------------------------------|-----|
| size_<br>hint_x<br>size_<br>hint_y | A proportion from 0 to 1 or None, indicating width (size_hint_x) or height (size_hint_y).                                                | Yes                                                                   | No  |
| pos_hint                           | Dictionary with one x-axis key (x, center_x, or right) and one y-axis key (y, center_y, or top). The values are proportions from 0 to 1. | Yes                                                                   | No  |
| size                               | A pair w, h: w<br>and h indicating<br>fixed width and<br>height in pixels.                                                               | Yes, but<br>set<br>size_<br>hint:<br>(None,<br>None)                  | Yes |
| width                              | Fixed number of pixels.                                                                                                    | Yes, but<br>set<br>size_<br>hint_x:<br>None                           | Yes |
| height                             | Fixed number of pixels.                                                                                                    | Yes, but<br>set<br>size_<br>hint_y:<br>None                           | Yes |
| pos                                | A pair x, y indicating a fixed coordinate (x, y) in pixels.                                                                              | Yes, but<br>don't<br>use<br>pos_hint                                  | Yes |
| x, right<br>or<br>center_x         | Fixed number of pixels.                                                                                                    | Yes, but<br>don't<br>use x,<br>right or<br>center_x<br>in<br>pos_hint | Yes |

| layouts 2 (cont) |         |                |     |
|------------------|---------|----------------|-----|
| y, top or        | Fixed   | Yes, but don't | Yes |
| center_y         | number  | use y, top or  |     |
|                  | of      | center_y in    |     |
|                  | pixels. | pos_hint       |     |

| Graphics – the Canvas Chapter 2 |                                                                                                    |  |
|---------------------------------|----------------------------------------------------------------------------------------------------|--|
| Kivy<br>Canvas                  | is a set of drawing instructions that define the graphical representation of Widget .                                                                                                    |  |
| coordinate<br>space             | the place in which we draw.All the Kivy widgets share the same coordinate space, and a Canvas instance, the instructions to draw on it. A coordinate space is not restricted to the size of the window or the application screen, which means that we can draw outside of the visible area. |  |

#### **Understanding the canvas Chapter 2**

- The coordinate space refers to the place in which we draw, which is not restricted to the windows size
- A Canvas object is a set of instructions to draw in the coordinate space, not the place we draw in
- All Widget objects contain their own Canvas (canvases, which we will see later) but all of them share the same coordinate space, the one in the App object.

All the graphics instructions added to different Canvas

objects, which at the same time belong to different Widget

objects, affect the same coordinate space. It is our task to

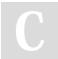

#### By Ibrahim Omar

cheatography.com/ibrahim-omar/

Not published yet. Last updated 3rd April, 2018. Page 1 of 3. Sponsored by **Readability-Score.com**Measure your website readability!

https://readability-score.com

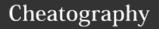

### Kivy Interactive Applications and Games in Python Cheat Sheet by Ibrahim Omar via cheatography.com/58047/cs/15365/

#### Understanding the canvas Chapter 2 (cont)

make sure that the coordinate space is in its original state

after modifying it with the graphics instructions. A Widget is also a place marker (with its position and size),

but not necessarily a placeholder. The instructions of the

canvas of a widget are not restricted to the specific area of

the widget but to the whole coordinate space.

#### **Drawing basic shapes Chapter 2**

The vertex instructions inherit from the VertexInstruction base

class, and allow us to draw vector shapes in the coordinate space.

The context instructions (Color, Rotate, Translate, and Scale)

inherit from the ContextInstruction base class, and let us apply

transformations to the coordinate space context. By coordinate space

context, we mean the conditions in which the shapes (specified in the

vertex instructions) are drawn in the coordinate

Basically, vertex instructions are what we draw and context instructions affect

where and how we draw.

results (Line 18 and 19).

This means that we cannot use the size\_hint or pos hint properties as we did with the widgets in Chapter 1, GUI Basics -Building an Interface. However, we can use the properties of self to achieve similar

Rectangle is a good starting point because it resembles the way we set properties in widgets. We just have to set the pos and size properties

The pos and size properties of the vertex instructions are different

#### **Drawing basic shapes Chapter 2 (cont)**

from the pos and size properties of Widget, since they belong to

the VertexInstruction base class. All the values to specify the

properties of the vertex instructions are given in fixed values.

#### float layout

We can also force a Layout to use fixed values, but there can be conflicts if we are not careful with the properties. If we use any Layout; pos\_hint and size\_hint take priority. If we want to use fixed positioning properties ( pos , x , center\_x , right , y , center\_y , top ), we have to ensure that we are not using the pos\_hint property. Second, if we want to use the size, height, or width properties, then we need to set a None value to the size\_hint axis we want to use with absolute values.[ 13 ]

#### LAYOUT 3

Layout Details

FloatL ayout

Organizes the widgets with proportional coordinates by the size\_hint and pos\_hint properties. The values are numbers between 0 and 1, indicating a proportion to the window size.

Relativ Operates in the same way that eLayou FloatLayout does, but the positioning properties (pos, x, center\_x, right, y, center\_y, top) are relative to the Layout size and not the window size.

#### LAYOUT 3 (cont)

GridLayout

Organizes widgets in a grid. You have to specify at least one of two properties - cols (for columns) or rows (for rows).

BoxLayout

Organizes widgets in one row or one column depending on whether the value of the orientation property is horizontal or vertical.

StackLayout

Similar to BoxLayout, but it goes to the next row or column when it runs out of space. There is more flexibility to set the orientation. For example, rl-bt organizes the widgets in right-to-left, bottom-to-top order. Any combination of Ir (left to right), rl (right to left), tb (top to bottom), and bt (bottom to top) is allowed.

ScatterLayo

Works in a similar manner to RelativeLayout but allows multitouch gesturing for rotating, scaling, and translating. It is slightly different in its implementation, so we will review it later on.

PageLayout

Stacks widgets on top of each other, creating a multipage effect that allows flipping of pages using side borders. Very often, we will use another layout to organize elements inside each of the pages, which are simply widgets.

Anchor layout

The AnchorLayout aligns its children to a border (top, bottom, left, right) or center.

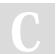

By Ibrahim Omar

cheatography.com/ibrahim-omar/

Not published yet. Last updated 3rd April, 2018. Page 2 of 3.

Sponsored by Readability-Score.com Measure your website readability! https://readability-score.com

### Cheatography

## Kivy Interactive Applications and Games in Python Cheat Sheet by Ibrahim Omar via cheatography.com/58047/cs/15365/

#### **Embedding layouts**

Note that pos\_hint always uses relative coordinates, no matter the layout we are using. In other words, the previous example wouldn't have worked if we were using pos\_hint instead of pos.[ 17 ]

#### PageLayout - swiping pages

The PageLayout works in a different manner from other layouts. It is a dynamic layout, in the sense that it allows flipping through pages using its borders. The idea is that its components are stacked in front of each other, and we can just see the one that is on top.

#### PageLayout – swiping pages 2

If we want to apply changes to all the child widgets that have a common base class (such as Layout), we can introduce those changes in the base class. Kivy will apply the changes to all the classes that derive from it.[ 21 ]

#### Our project - Comic Creator Chapter 1

Kivy id Kivy id which allows us to refer to other components inside the Kivy language.

ToggleB The difference with the normal utton Button is that it stays pressed until we click on it again.

group property

A ToggleButton instance can be associated with other ToggleButton instances, so just one of them is clicked on at a time. We can achieve this by assigning the same group property (line 250) to the ToggleButton instances that we want to react together.

## Our project – Comic Creator Chapter 1

kivy.uix.label.html).

markup a nice feature for styling the text of the Label class. It works in a similar manner to XML-based languages.documentation for Label (http://kivy.org/docs/api-

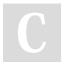

By Ibrahim Omar cheatography.com/ibrahim-omar/

Not published yet. Last updated 3rd April, 2018. Page 3 of 3. Sponsored by **Readability-Score.com**Measure your website readability!
https://readability-score.com